## **Purple Mash guidance**

Below you will find 'how to' guides for 3 of the key tools in Purple Mash which your child can use to record work and communicate with their class teacher.

In 2Blog, your child's class teacher will post regular updates on the class blog about home learning and children will be able to add comments to give updates about their day.

## **2Blog**

- 1) Login to Purple Mash.
- 2) Click **Sharing** and **Shared Blogs** from the top of the page and then click on your class blog
- 3) Read the latest blog post from your teacher and follow their instructions.
- 4) To leave a comment on a blog post, click 'Post Comment'

Posts need to be approved by a teacher before they will be visible so you may not see your post appear straight away.

*If you are not comfortable with leaving a comment where it can be viewed by others it, then use 2Write or 2Email instead.*

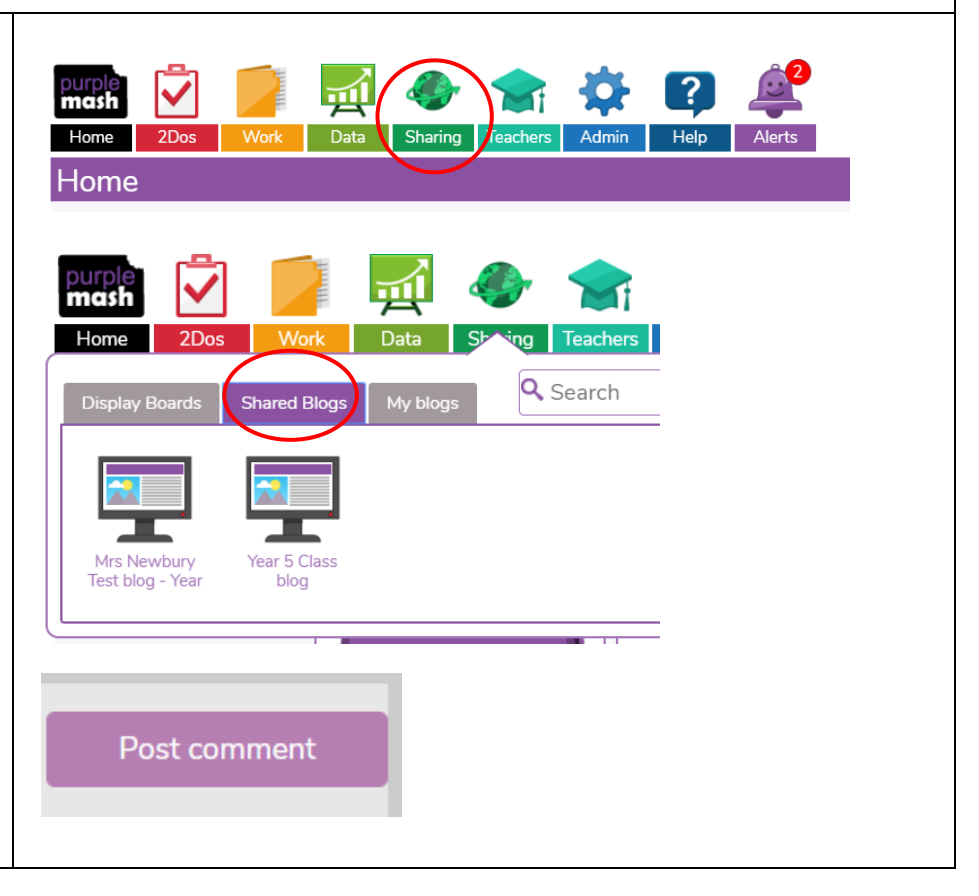

Children and parents can use 2Email to contact teachers if they need support or have concerns. Please be aware that teachers will monitor their inbox regularly but also have other commitments so you may not receive an instant reply.

## **2Email**

- 1) Click **Tools** and open **2Email**
- 2) Click **Compose** to start a new email
- 3) Click the green address book in the To: bar to find your contacts
- 4) Click **Staff** from the **All Contacts** box at the top and click your teacher. Click **Add** in the **To:** box and then **Ok**
- 5) Write your message in the box and then click **Send**

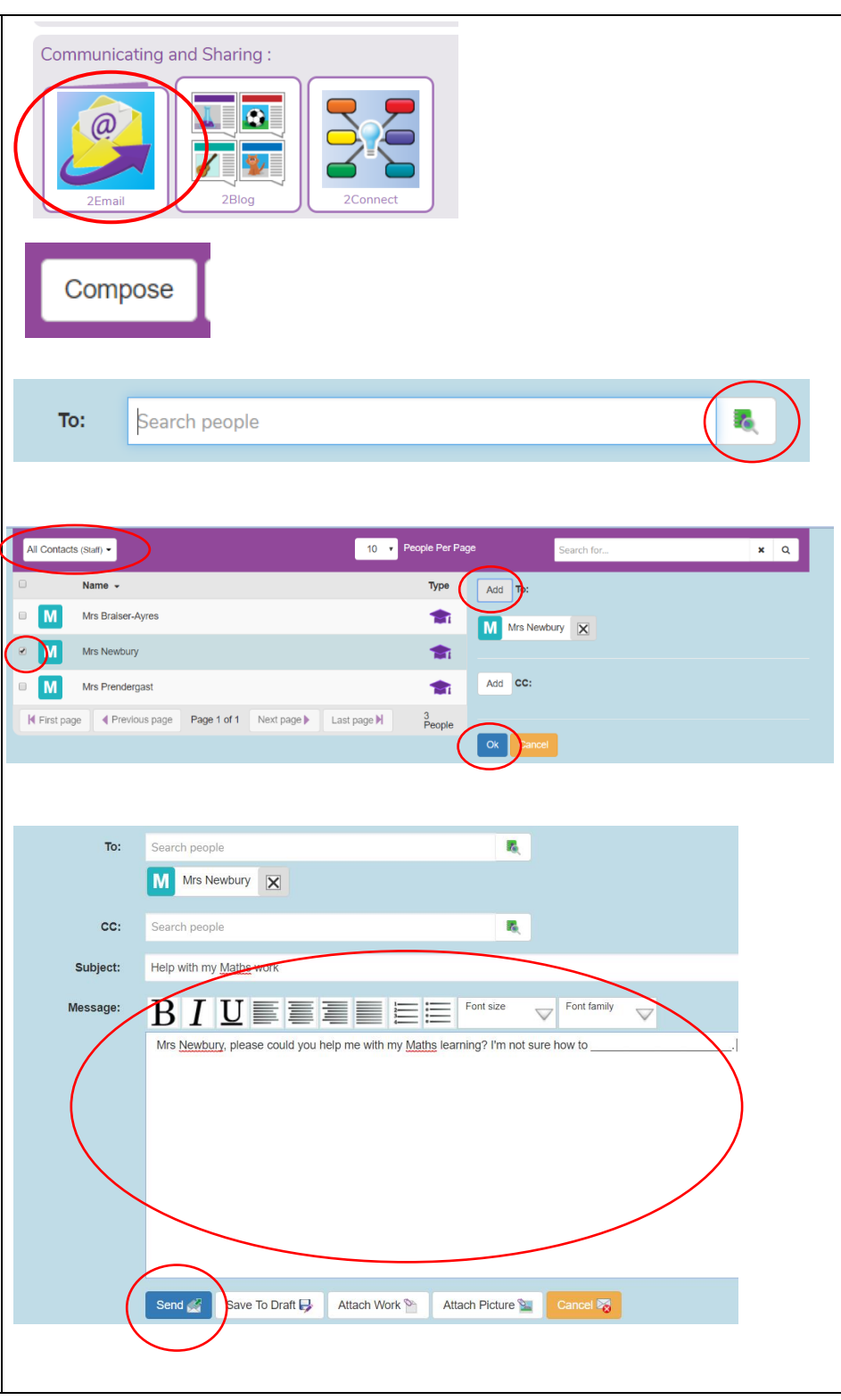

Children and parents can use 2Write to record their learning. This should be saved in My Work. This is a secure area which can only be viewed by the class teacher. Teachers will regularly check this work and will leave feedback and comments to support your child.

## **2Write**

- 1) Login to Purple Mash.
- 2) Click **Tools** and then **2Write**
- 3) Give the document a name like 'Week 1 work' and save it in My Work. Now the document will automatically save. You don't need to save it again.
- 4) Use 2Write to record what learning you have done and to share anything you need your teacher to be aware of.
- 5) Your teacher will check this regularly and may leave a comment to help you which will show in a different colour

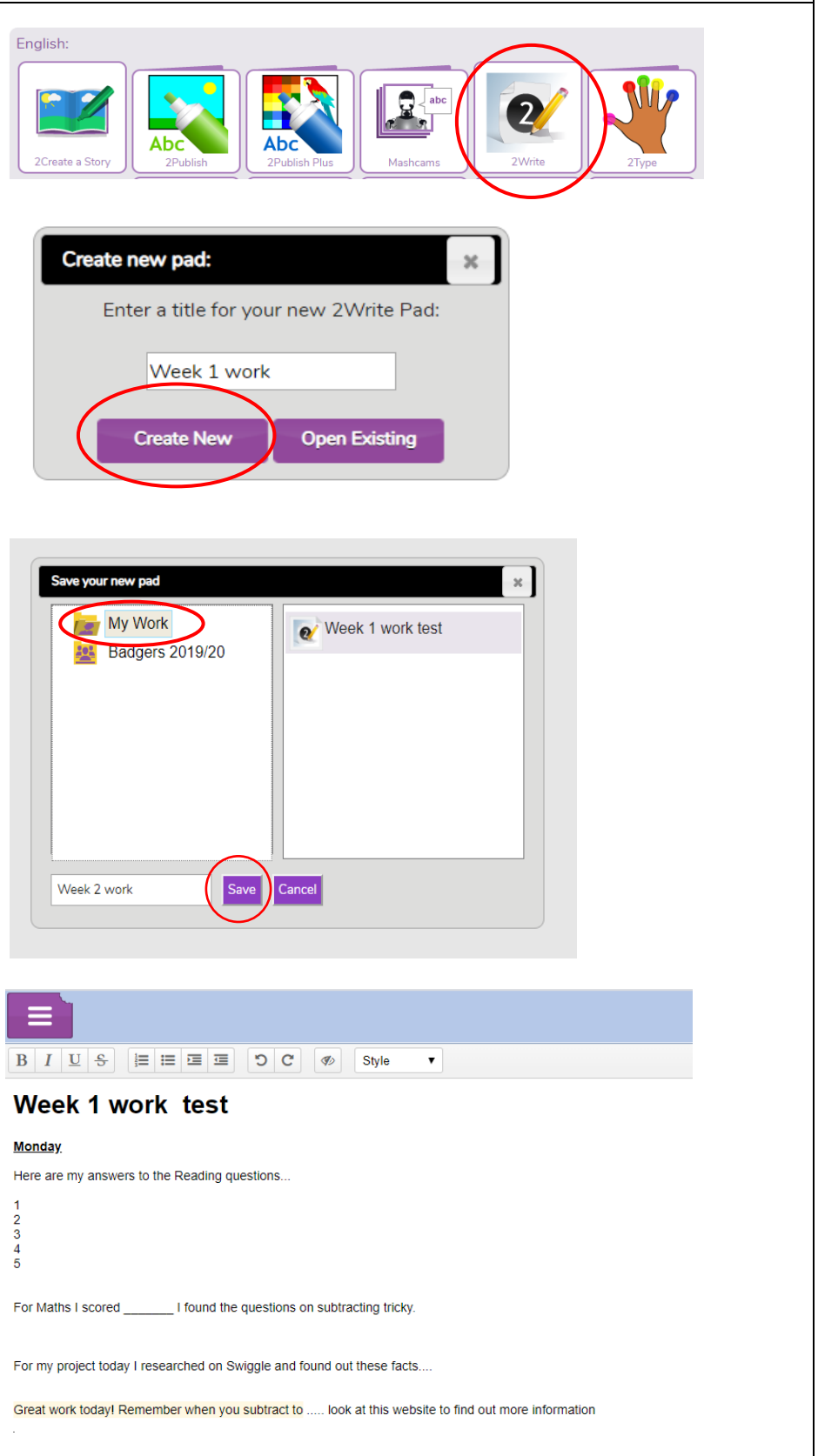